## **How do I find my Windows PC IP address**

Connection to your PC to/from the internet is done by using IP addresses. This way your queries and the returned answers always have a path to/from your PC or other device. The modem supplies the public address (see our paper) and each device connected to that modem would have a unique IP address. On devices that can be connected by wire, such as your Windows PC, there is an address for your ethernet connection and another one for your wireless connection.

The modem is supplied by your Internet Service Provider(ISP). For most of us that would be either our TV cable supplier or phone supplier. So the public IP address will depend on where you are and what service you are connected through. Then the device connected depends on the router and type of connection (wire or wireless).

Therefore, while the route of your conversation is precisely directed, the connection is anonymous. Because the public address is unique to the sending/receiving modem the router can use a generic address and only need to assign the last digits uniquely to each device connected to it. The ISP may from time to time change your public IP address.

Let's look at how this works illustrated using John's Enterprise. He uses Optimum (modem) and has that connected to floor 1(cisco1) and floor 2(cisco2). He goes around connecting to the internet with his device(laptop). In the picture it is the same laptop connected at different times and places. The IP stays the same if another person borrowed the laptop.

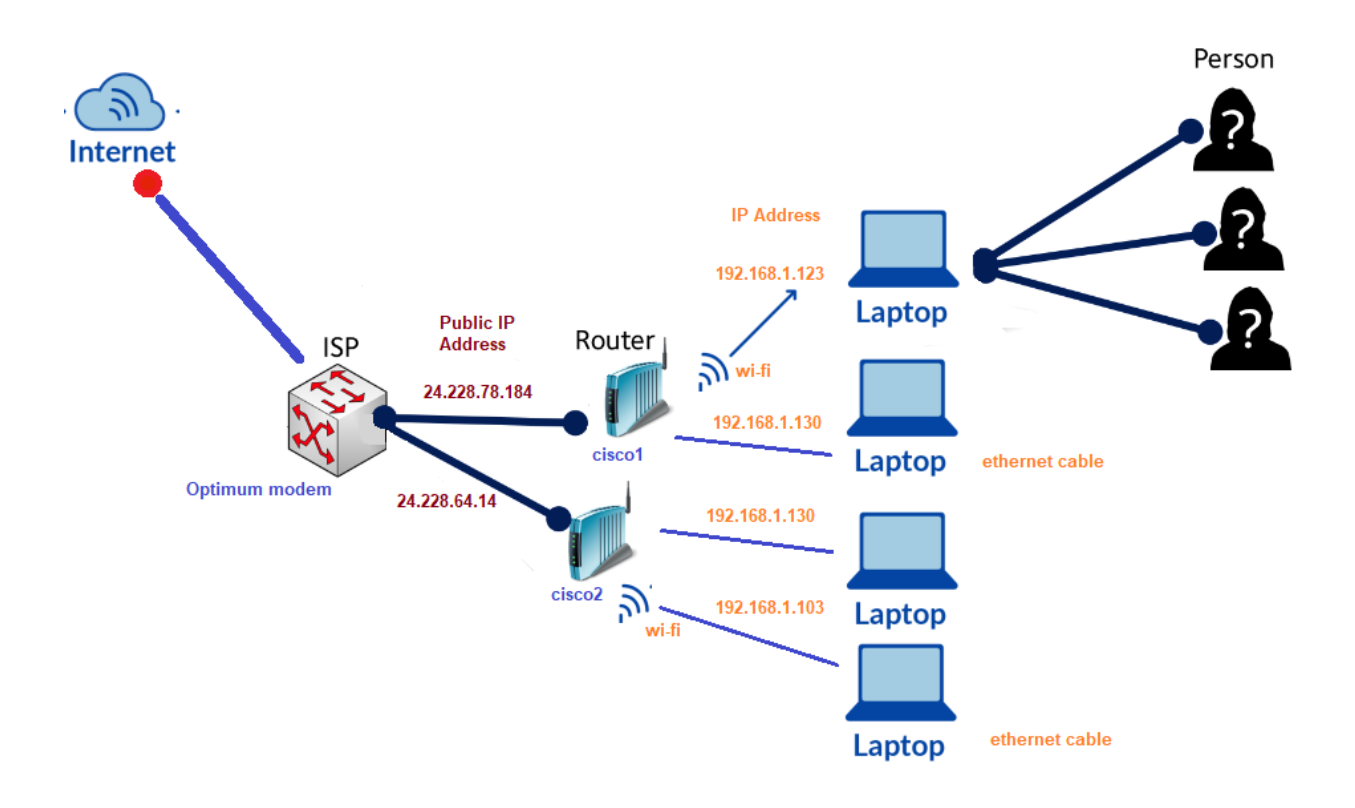

When you connect your PC by a cable to the router (or modem) of the Internet provider, you have an ethernet connection. Otherwise, you would be connected wireless.

Start by launching the Windows Settings and click Network & Internet:

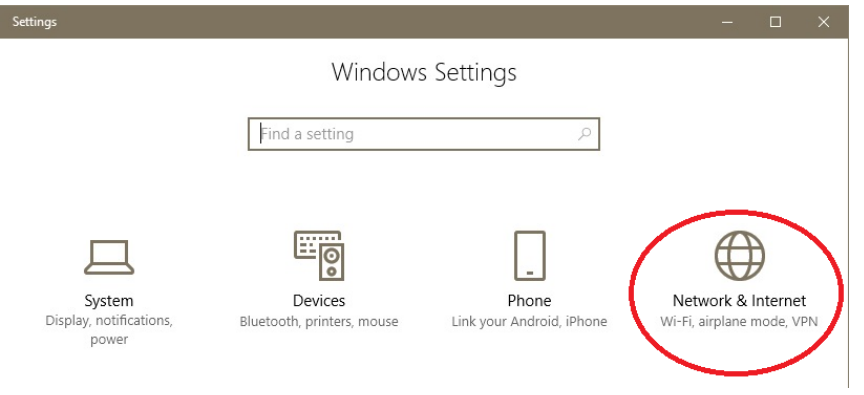

On that screen click Ethernet to get the following:

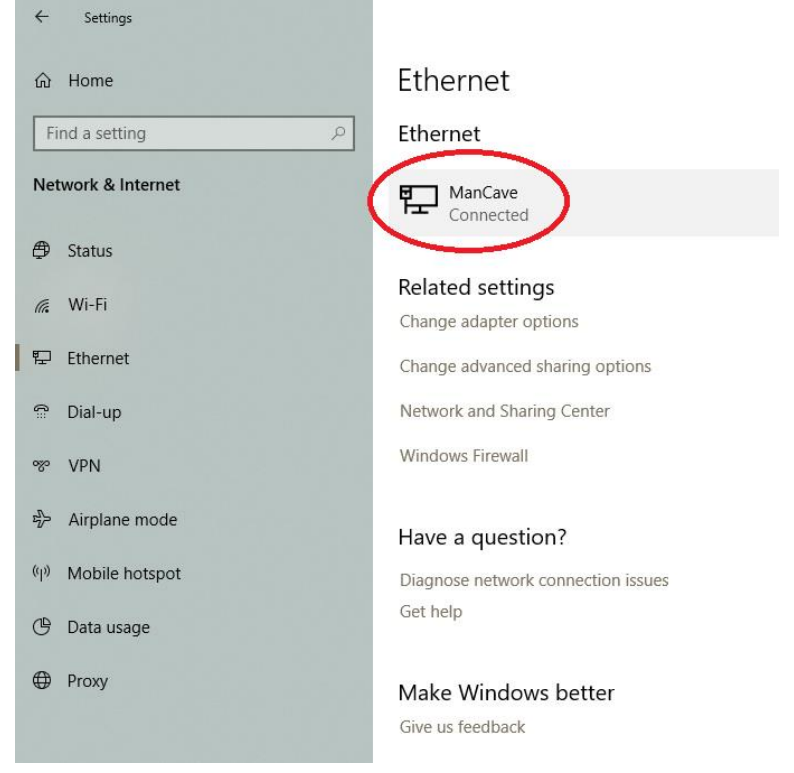

My router is labeled "Mancave".

Click the connected image. This produces:

 $\leftarrow$ 

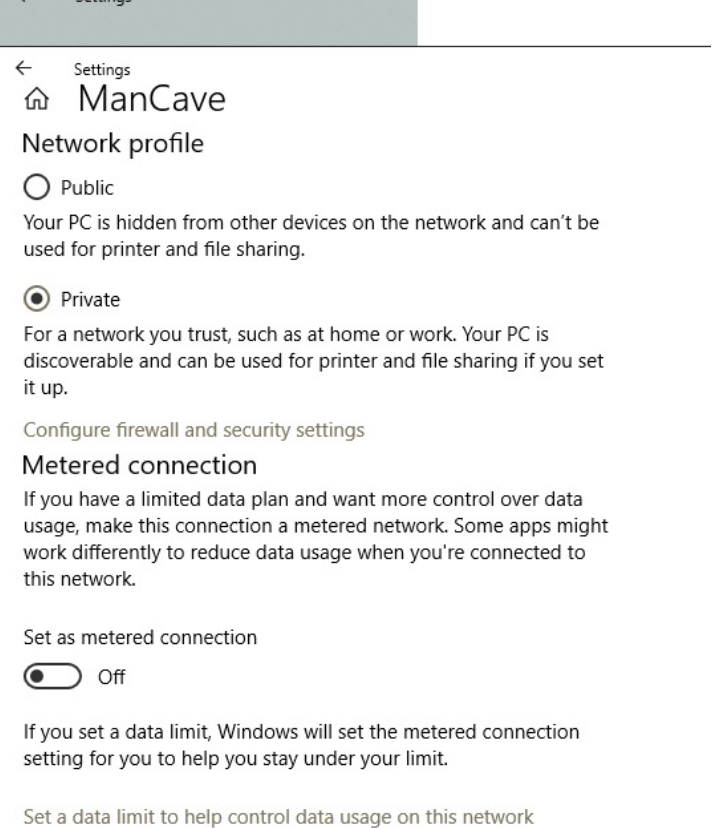

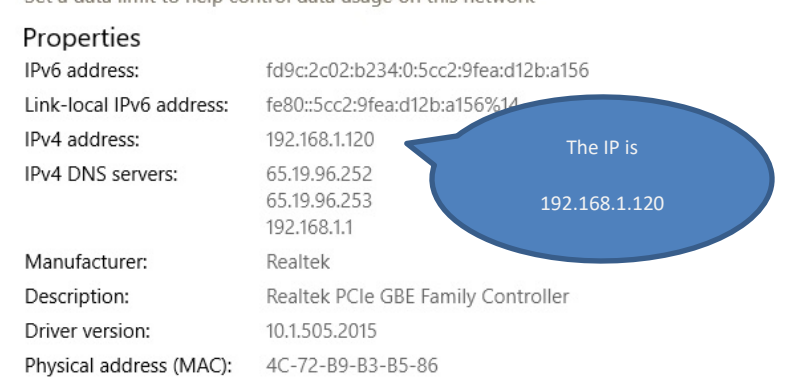

If the communication box you are trying to establish communications with uses some other type than Ipv4 like say MAC address then you find it in this list of properties.

We can do the same thing with a wireless connection

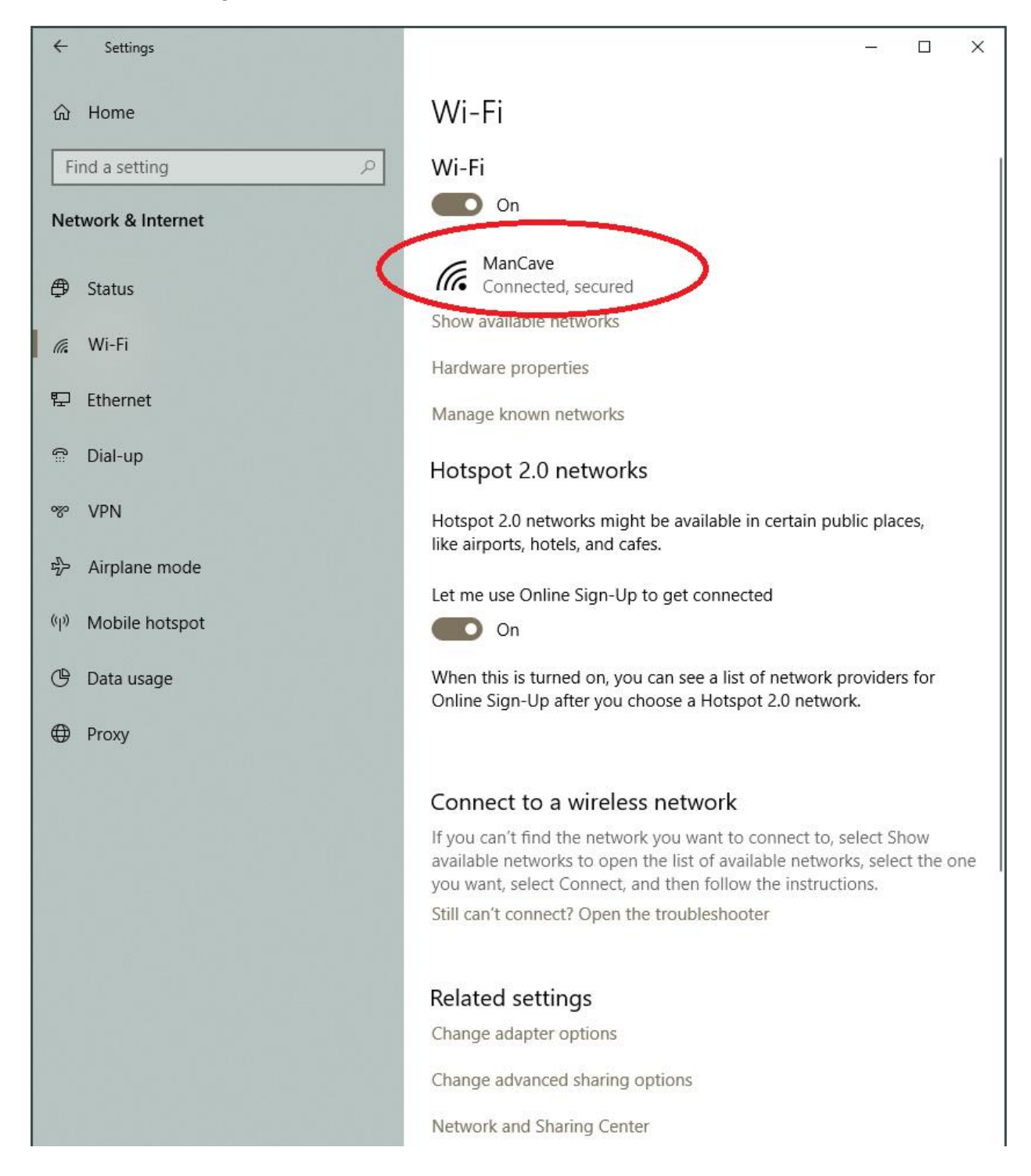

 $\leftarrow$ Settings

da Home  $\leftarrow$ Settings

## Wi-Fi

# ெ ManCave

Connect automatically when in range

O On

### Network profile

 $\odot$  Public

Your PC is hidden from other devices on the network and can't be used for printer and file sharing.

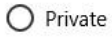

For a network you trust, such as at home or work. Your PC is discoverable and can be used for printer and file sharing if you set it up.

Configure firewall and security settings

#### Metered connection

If you have a limited data plan and want more control over data usage, make this connection a metered network. Some apps might work differently to reduce data usage when you're connected to this network.

Set as metered connection

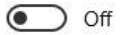

If you set a data limit, Windows will set the metered connection setting for you to help you stay under your limit.

Set a data limit to help control data usage on this network

#### IP settings

Automatic (DHCP) IP assignment:

#### Edit

#### Properties

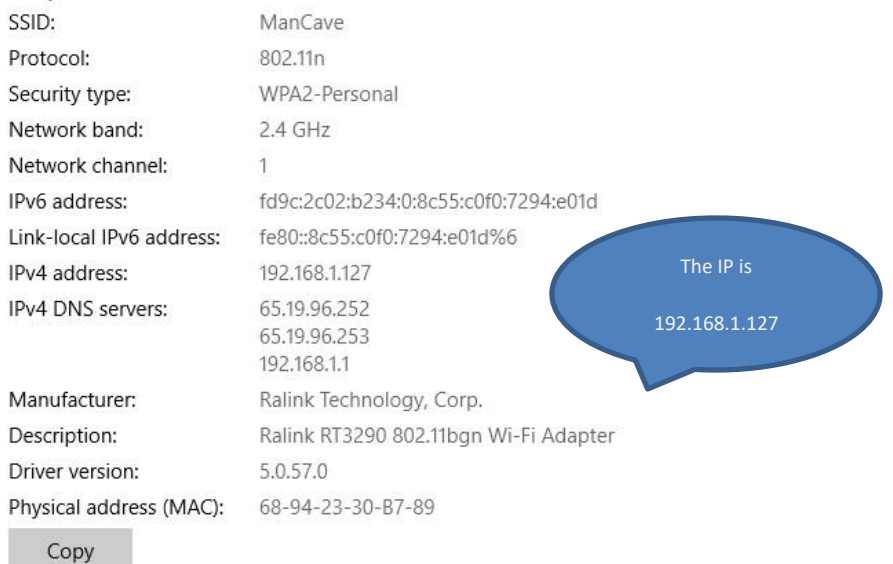